# Microsoft Teams

## Frequently asked questions

1. Which browser should I use?

The most broadly compatible browsers are Google [Chrome](https://www.google.com/chrome/) and [Microsoft](https://www.microsoft.com/en-us/edge) Edge. Alternatively, you can also access Microsoft Teams with an app which you can download from <https://teams.microsoft.com/download>

2. What devices can I use?

MS Teams is available on a wide range of desktop and mobile devices that can run a web browser. Example devices include any Windows machine, Mac OSX, iPads, Chromebooks, iPhones and Android mobile devices.

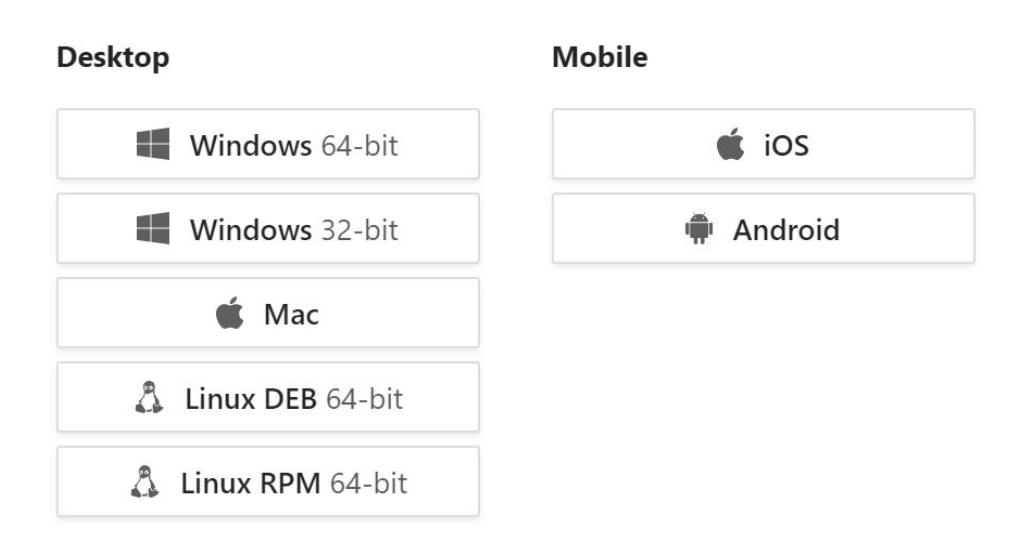

### **Get Teams on all your devices**

- 3. How do I log in from a browser?
- $\triangleright$  Teacher- log in to the DoE portal
	- $\triangleright$  click My Learning Tools
		- $\ge$  search for Office 365 and click on it
		- $\triangleright$  click on MS Teams.
- $\triangleright$  Student- log in to the DoE portal
	- $\triangleright$  select My Learning Tools, and then the Microsoft Office 365 icon.
	- ➢ Select MS Teams.

#### Staff portal

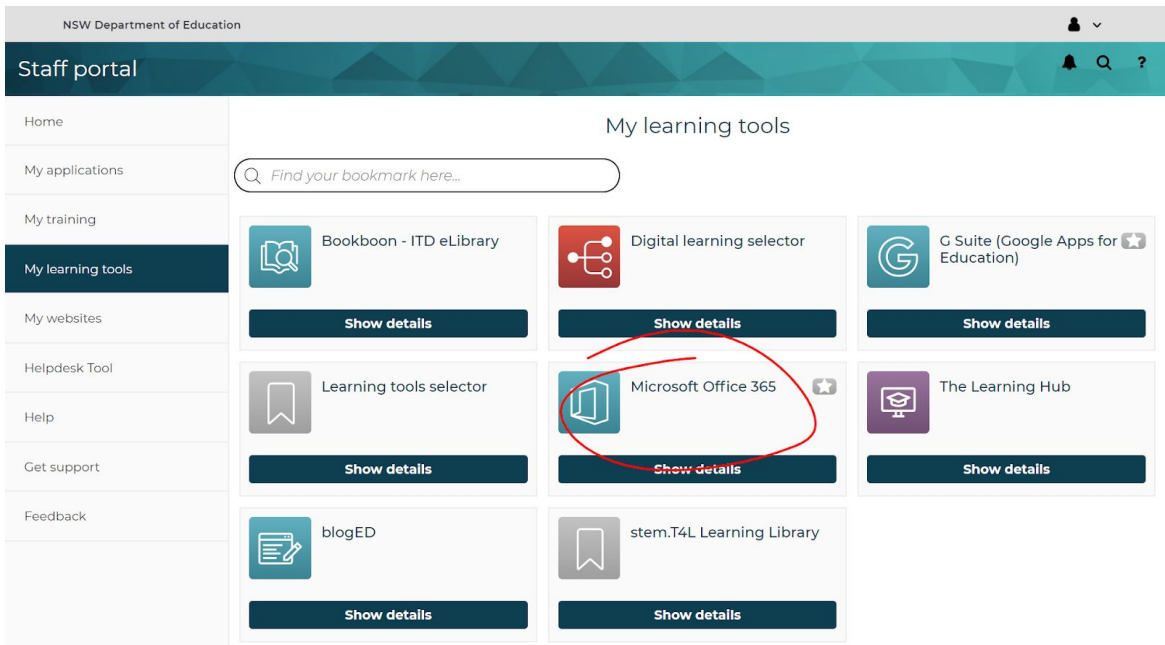

#### Student portal

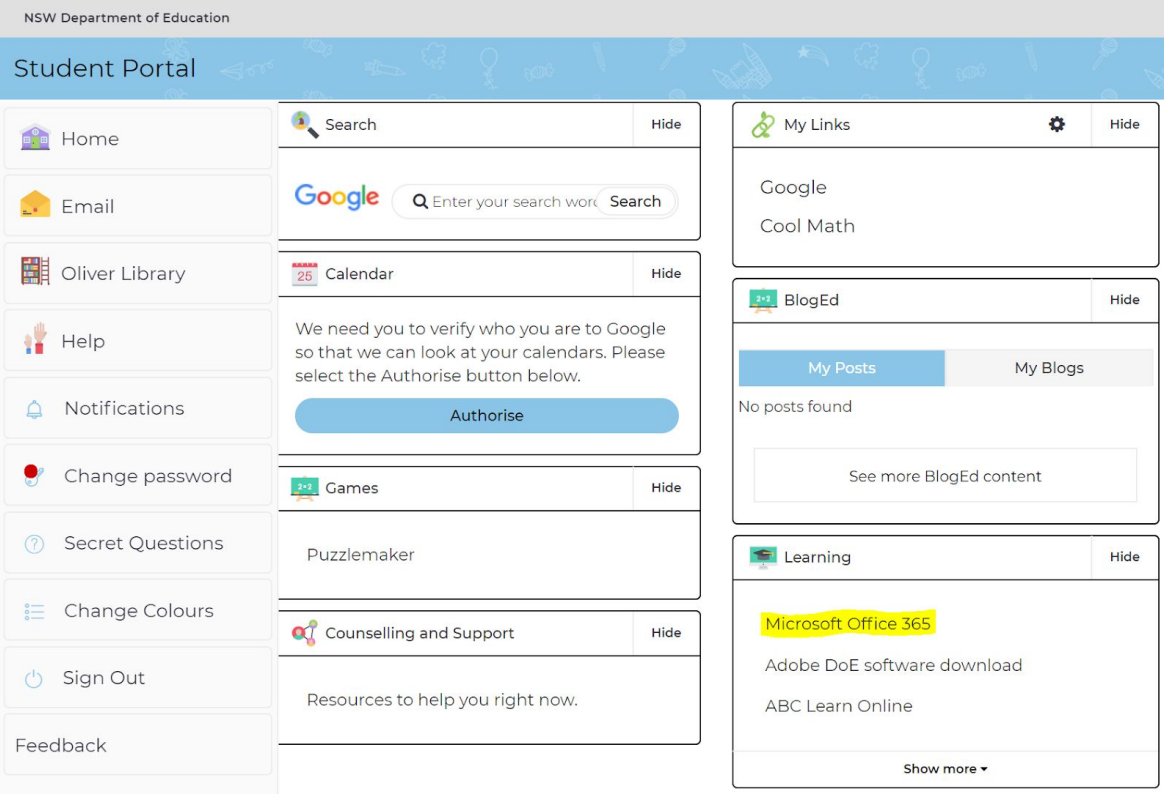

Microsoft 365 home page

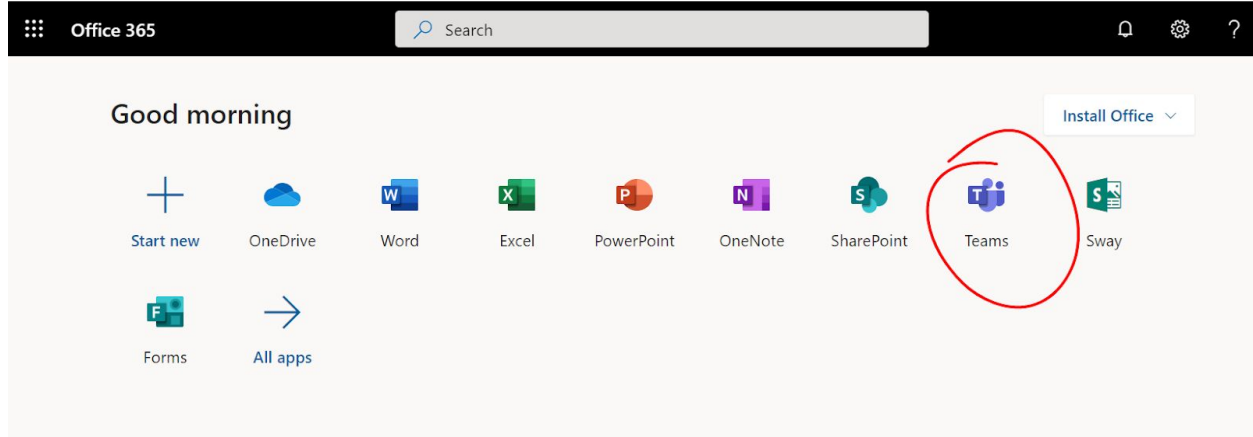

- 4. How do I get started teaching my students with MS teams?
	- ➢ In MS Teams, select Teams in the left rail to view your teams.
	- $\blacktriangleright$  select join or create team
	- $\triangleright$  create a new team.

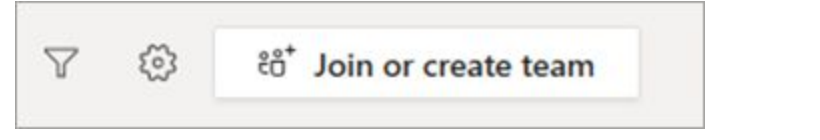

 $\triangleright$  select Class as the team type.

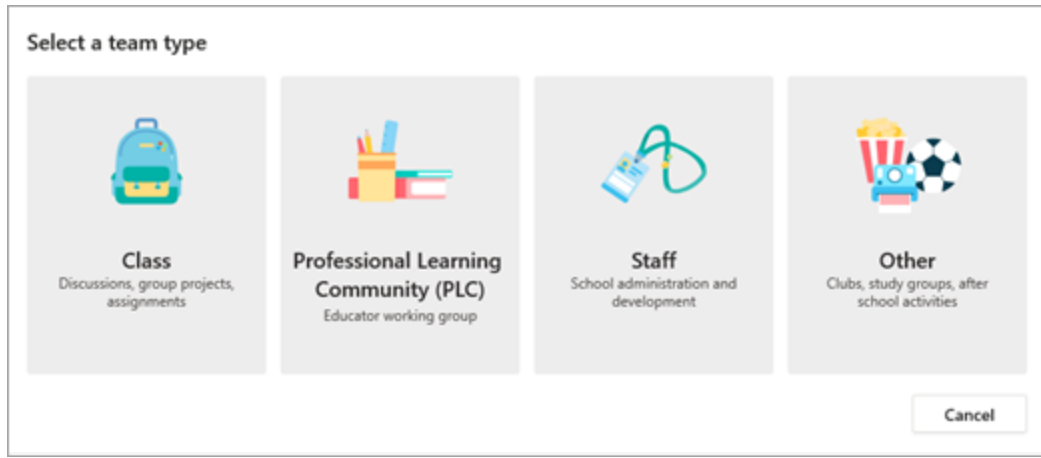

 $\triangleright$  enter a name and optional description for your class team, then select Next. For example, Year 7 Maths 2020.

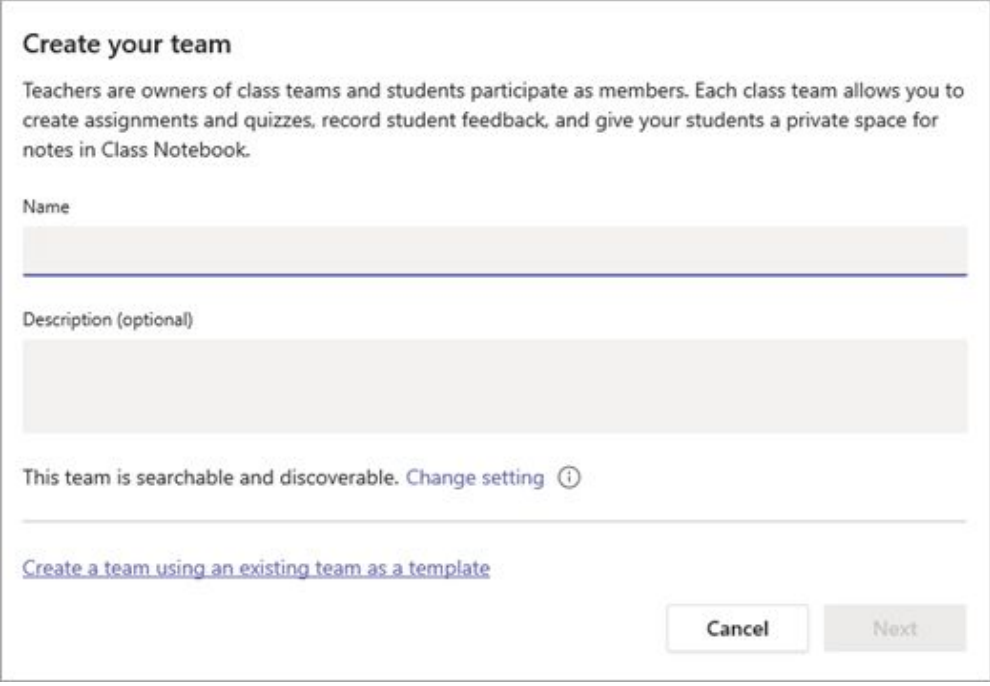

 $\triangleright$  type in the name of the student(s) and select Add.

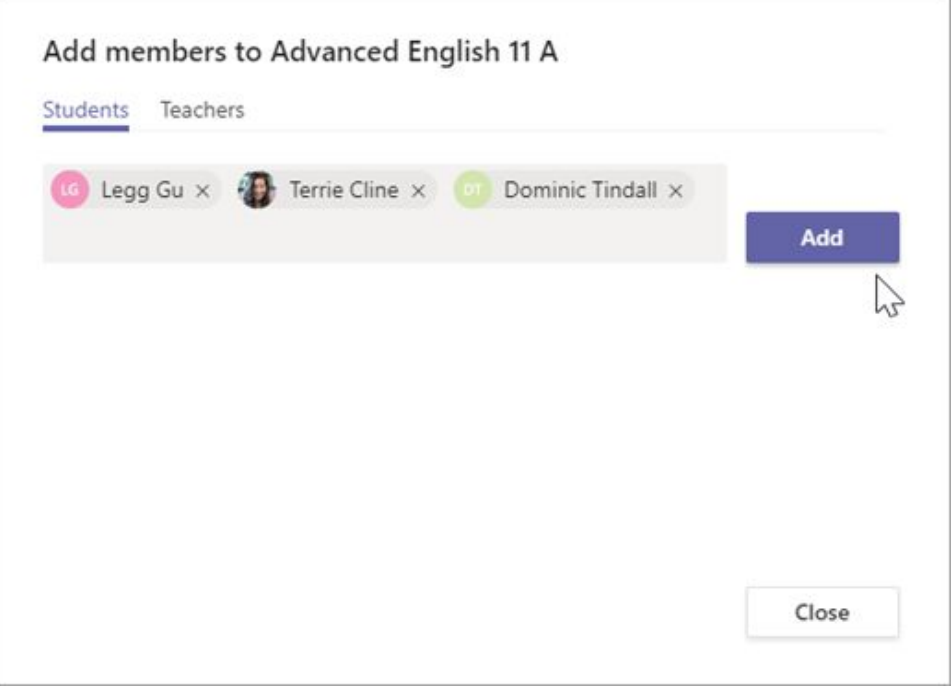

#### 5. Where are the files saved?

Every Team uses an online SharePoint service to store all files securely and safely. There are additional options to add other storage services including other existing SharePoint websites and even Google Drive.

#### 6. How many people can be added to a Team?

Each team can have a maximum of 5000 members, including staff and students.

#### 7. What is a Channel?

Channels are dedicated sections within a team to keep conversations organized by specific topics, projects, or disciplines. You might, for example, create a channel for each stage in a primary school.

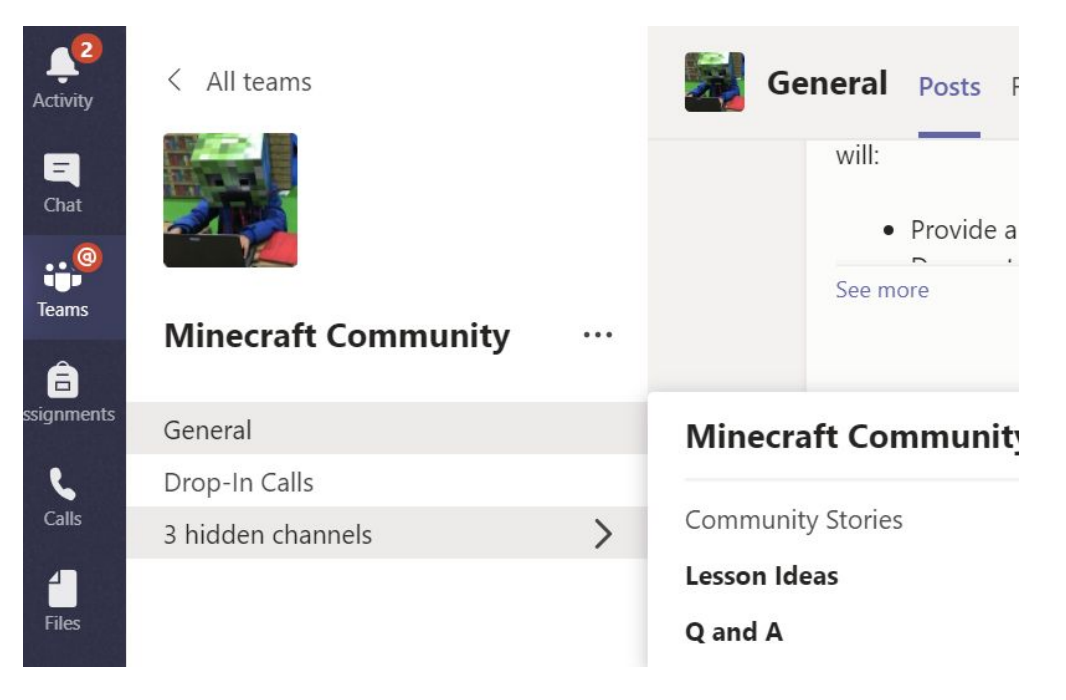

#### 8. What is a Tab?

A tab in a Team channel delivers content to channels and group chats and is a great way to create collaborative spaces around dedicated web-based content. You might consider adding a webpage that displays regularly visited content, or a PowerPoint deck of resources for the unit of work being studied. Tabs can be added (by clicking on the + sign) and removed from a channel very quickly.

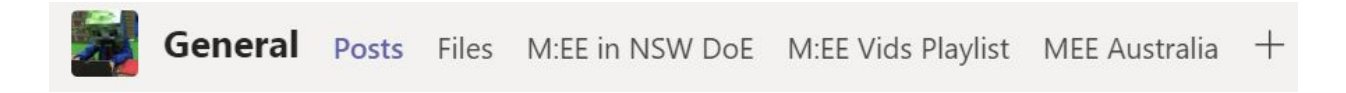

- 9. What features in Teams enable collaboration?
	- $\triangleright$  Microsoft Teams integrates with Office 365 allowing word processing, presentations, spreadsheets and digital notes to be captured seamlessly from the one place
	- $\geq$  the online file storage underpins the corresponding conversations and threaded chat, allowing side-by-side collaboration
	- $\triangleright$  Organise the Team with channels and highlight the most relevant content by pinning it with tabs.

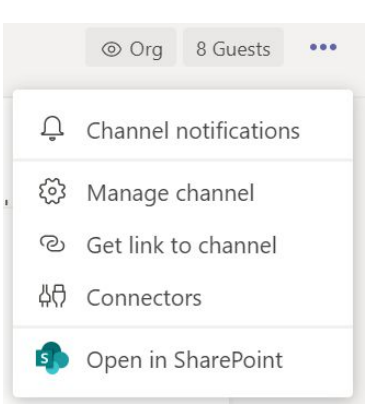

## 10. What is the difference between synchronous and asynchronous teaching?

You can read more about delivery modes of learning at [https://education.nsw.gov.au/teaching-and-learning/curriculum/continuity-of-educa](https://education.nsw.gov.au/teaching-and-learning/curriculum/continuity-of-education/delivery-of-learning/delivery) [tion/delivery-of-learning/delivery](https://education.nsw.gov.au/teaching-and-learning/curriculum/continuity-of-education/delivery-of-learning/delivery)

11. How do I message a student individually?

- ➢ students are **unable** to use the one-to-one and group chat features of Microsoft Teams, without teacher oversight. Chat messages should be posted in the context of a team channel
- $\triangleright$  if you, the teacher, would like to create a private conversation with a student, you can create a private [channel](https://support.office.com/en-us/article/teams-can-have-standard-or-private-channels-de3e20b0-7494-439c-b7e5-75899ebe6a0e) in the class team inviting only that student.

#### 11. Where can I learn more?

There is a rich collection of self-paced online resources available from a variety of sources.

- ➢ Microsoft Teams official [support](https://support.office.com/en-us/article/best-practices-for-school-leaders-creating-teams-and-channels-in-microsoft-teams-for-education-f3663ad9-a835-4971-9acb-6725a543c003) site
- $\triangleright$  check the Digital Tools [Learning](https://app.education.nsw.gov.au/digital-learning-selector/LearningTool/Card/117) Selector
- ➢ Getting Started with [Technology](https://sites.google.com/education.nsw.gov.au/gettingstartedwithtechnology/ms-teams) department created videos of common tasks
- ➢ [Communicate](https://www.linkedin.com/learning/microsoft-teams-essential-training-5/communicate-effectively-using-microsoft-teams?u=74950778) effectively with Microsoft Teams a LinkedIn Learning course
- $\triangleright$  Crafting a collaborative learning [environment](https://education.microsoft.com/en-us/course/b1e15cfc/overview) with Class Teams a course from the Microsoft Educator [Community](https://education.microsoft.com/en-us/courses)
- $\triangleright$  Office Hours, Teams for Remote [Learning](https://web.microsoftstream.com/video/0c935982-ac8f-4e34-b8f6-30d8eaa06066) recording of a webinar.